# <u>การสรุปข้อมูลแบบกลุ่ม ด้วยคำสั่ง Group By</u>

รูปแบบค าสั่งในการสรุปข้อมูลแบบกลุ่มมีดังนี้

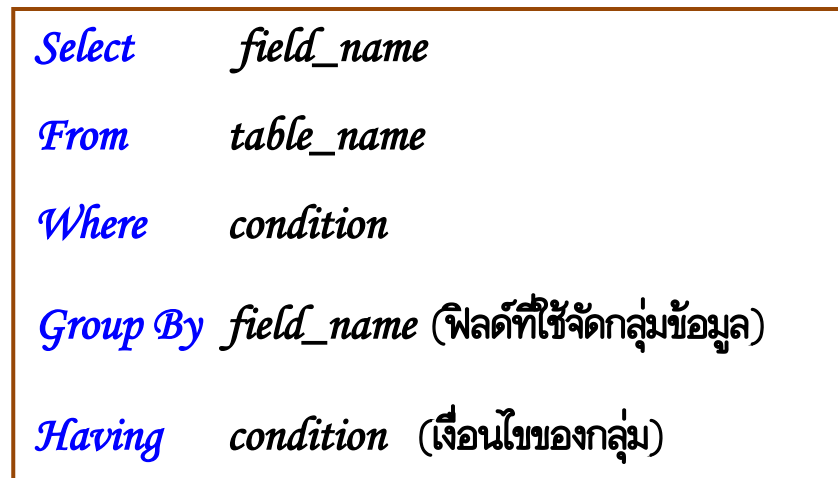

โดย

- table\_name : ชื่อของตารางข้อมูล - field\_name : ชื่อฟิลด์
- condition : เงื่อนไข

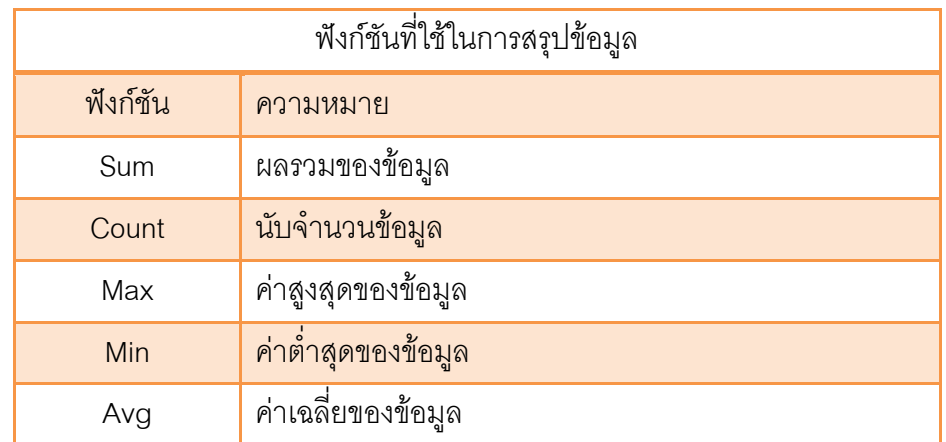

### ตัวอย่าง ตารางข้อมูลพนักงาน (tbEmp)

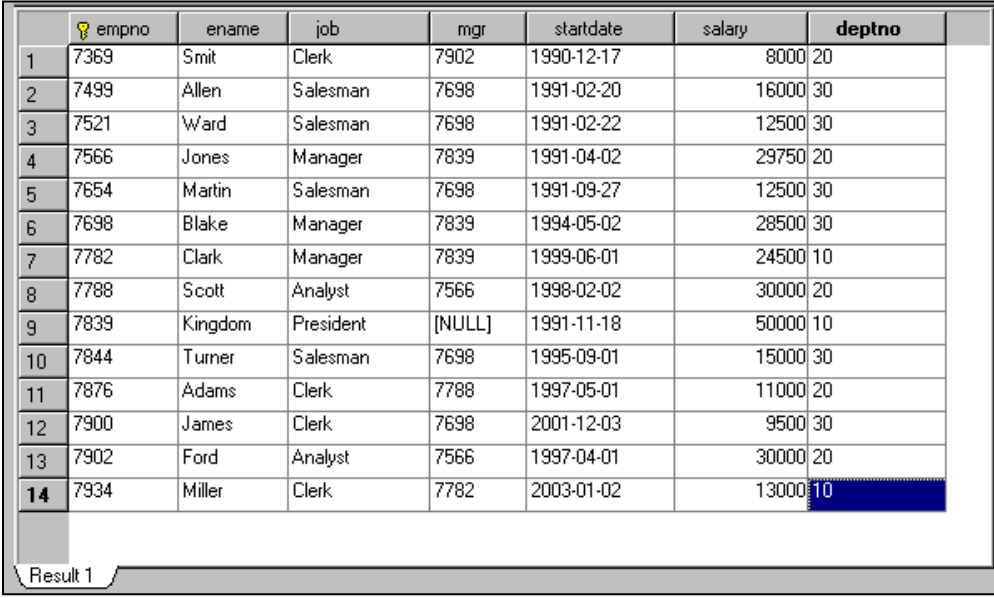

## - แสดงค่าเฉลี่ยของเงินเดือนพนักงานทั้งหมด

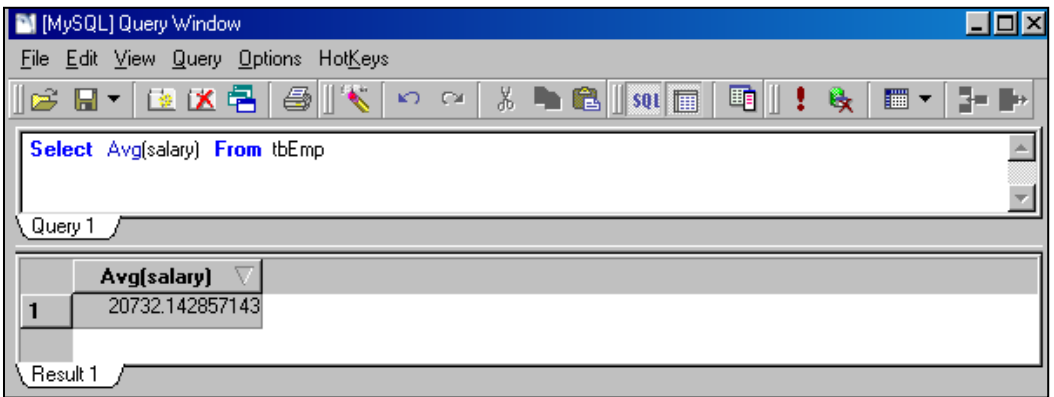

### \*\*\* ใช้ฟังก์ชัน round เพื่อกำหนดจำนวนตำแหน่งทศนิยม

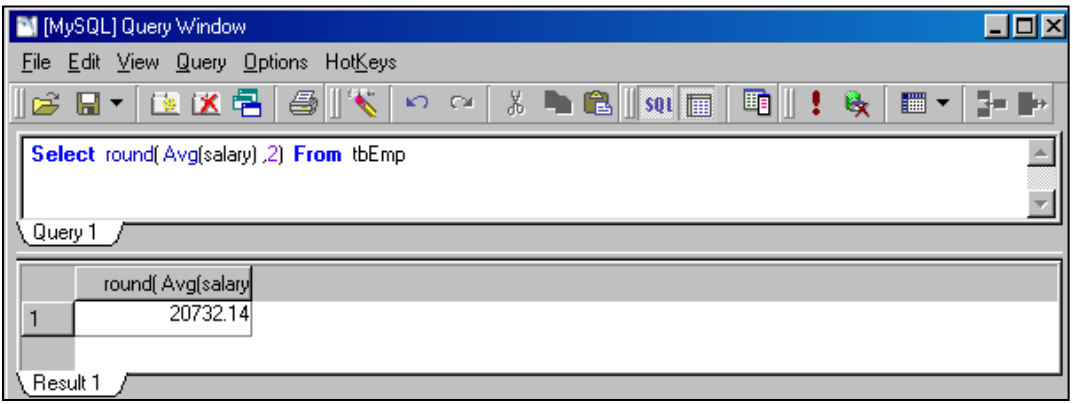

- แสดงค่าเฉลี่ยของเงินเดือนพนักงานตำแหน่ง Manager

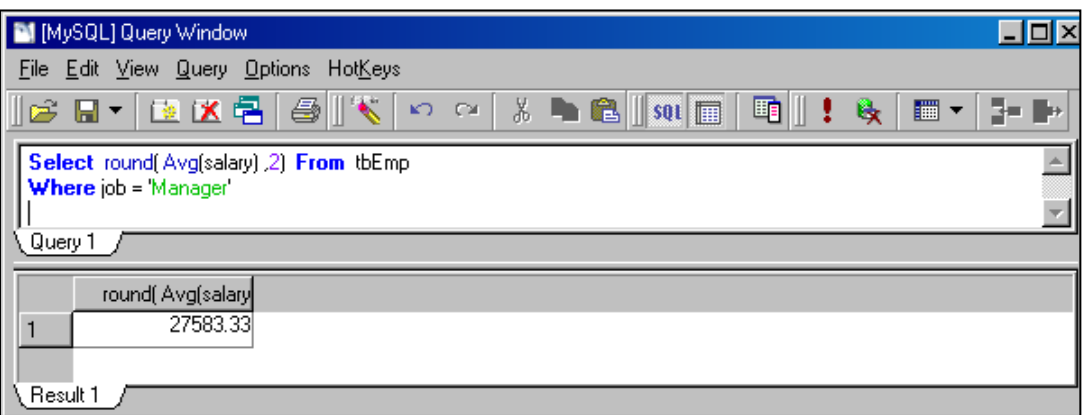

- แสดงค่าเฉลี่ยของเงินเดือนพนักงานจัดกลุ่มตามตำแหน่ง

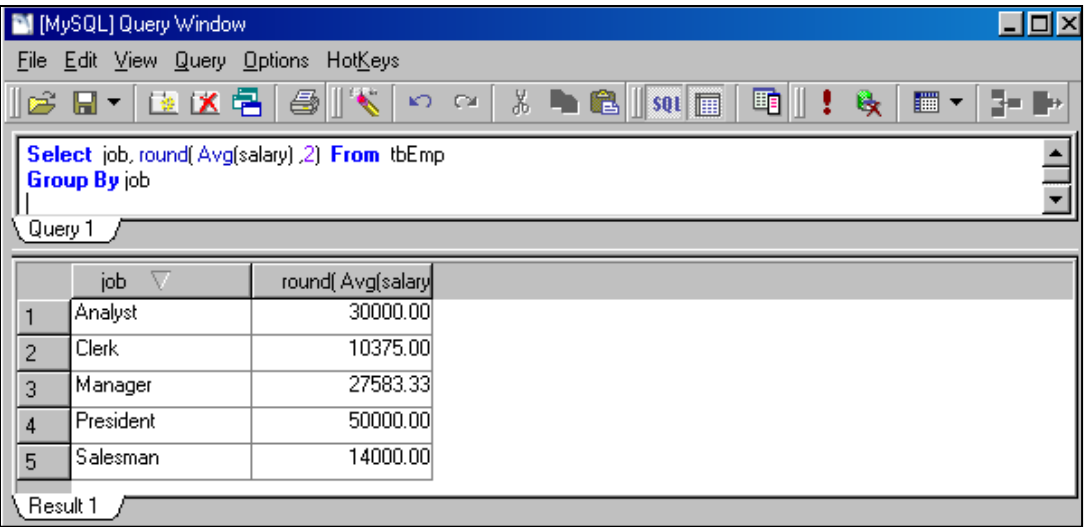

#### - แสดงจำนวนพนักงานในแต่ละแผนก

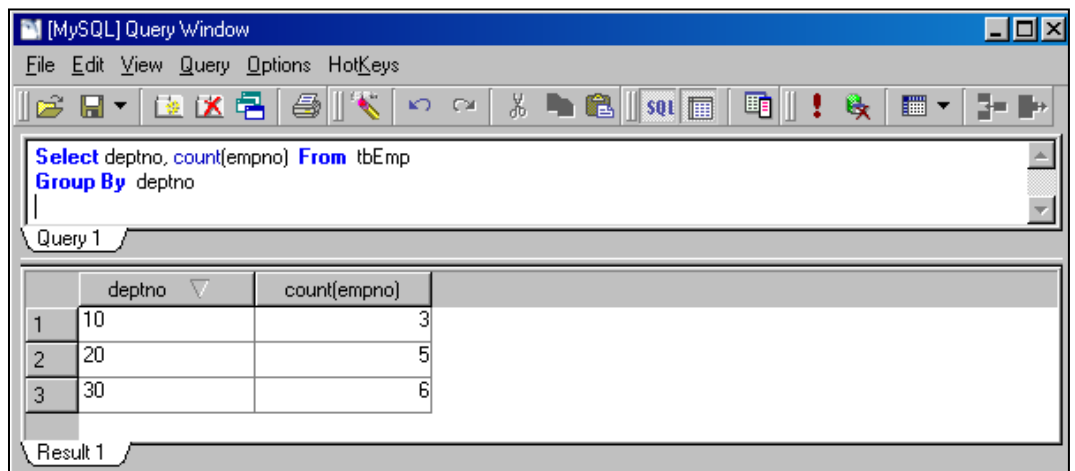

- แสดงเงินเดือนสูงสุดของพนักงานในแต่ละตำแหน่ง

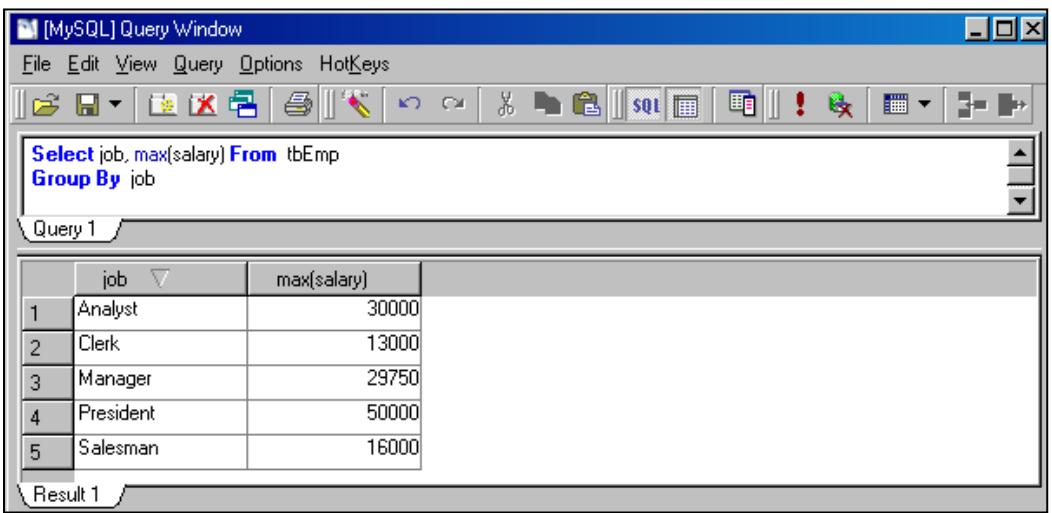

- แสดงเงินเดือนต่ำสุดของพนักงานในแต่ละแผนก

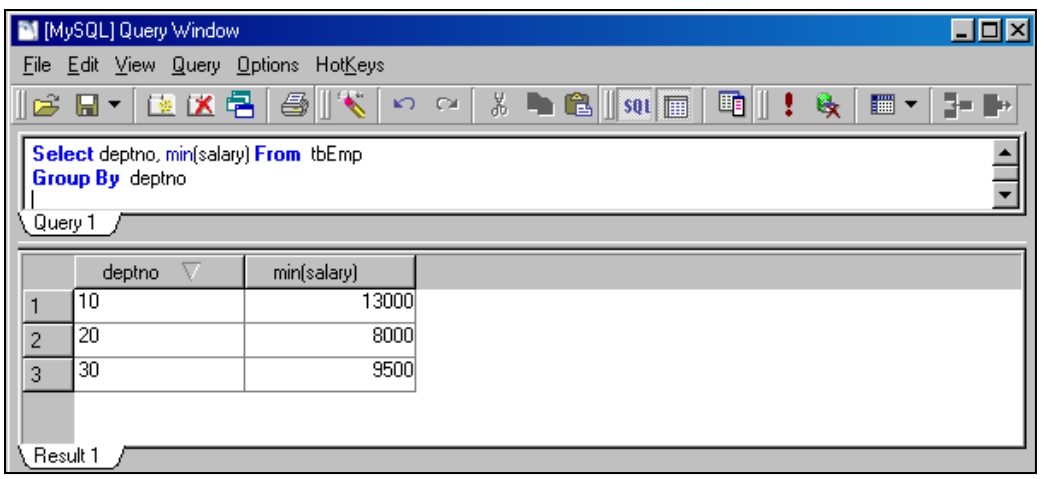

- แสดงเงินเดือนต่ำสุดของพนักงานในแต่ละตำแหน่ง ยกเว้นตำแหน่ง Clerk

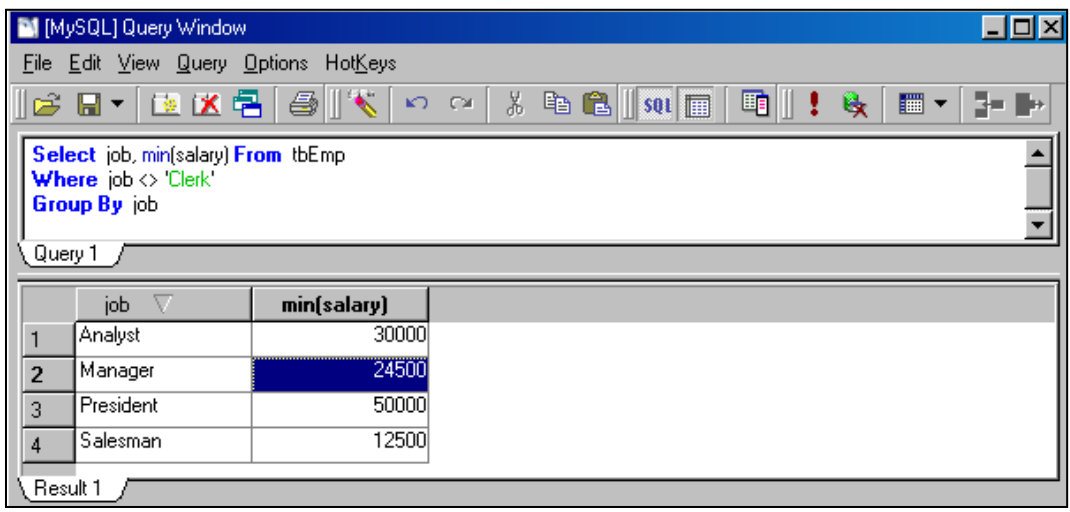

- แสดงผลรวมเงินเดือน เงินเดือนสูงสุด เงินเดือนต่ำสุด และเงินเดือนเฉลี่ยในแต่ละตำแหน่ง

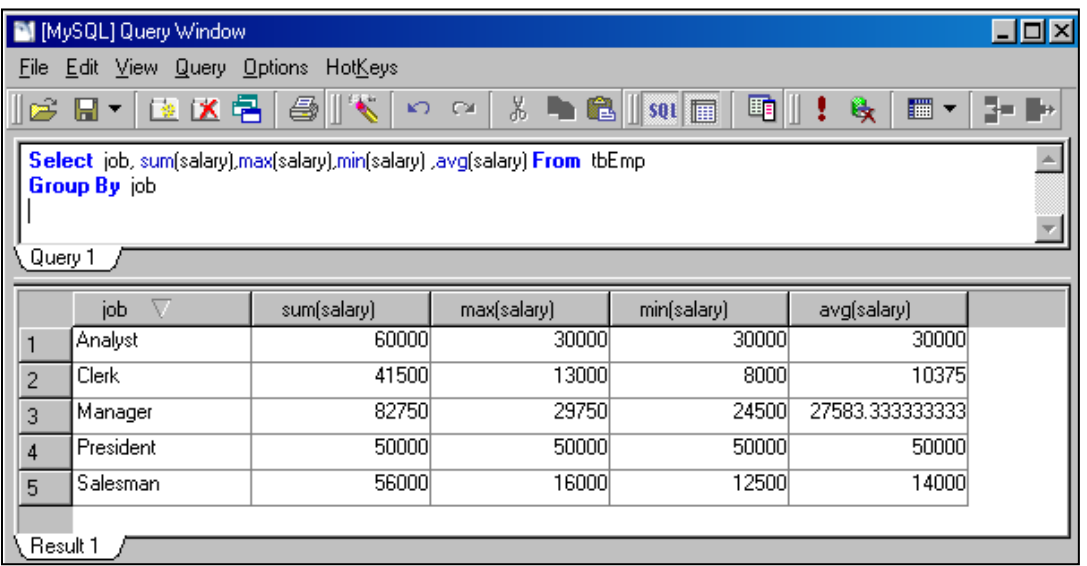

- แสดงเงินเดือนเฉลี่ยของแต่ละตำแหน่ง เฉพาะตำแหน่งที่มีเงินเดือนเฉลี่ยมากว่า 20000

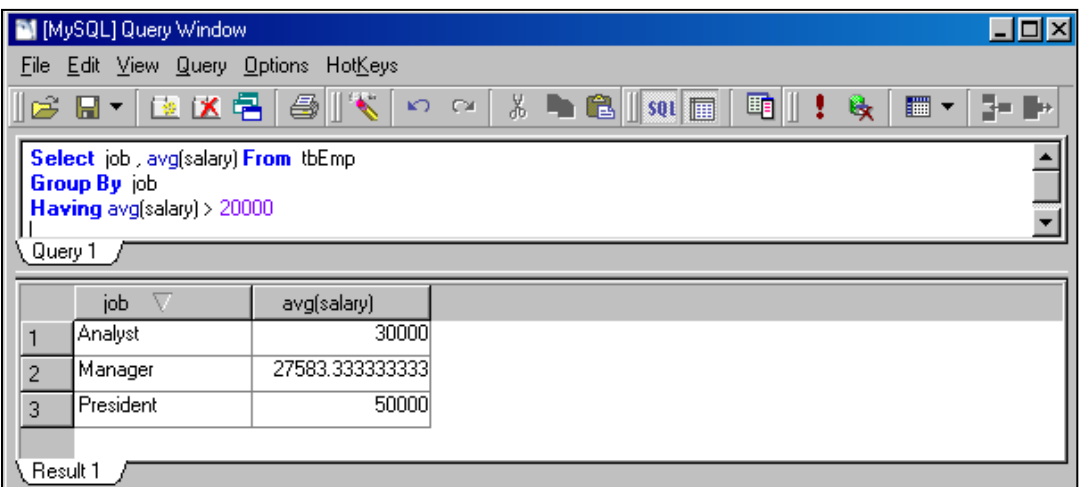

- แสดงว่าตำแหน่งใดบ้าง ที่มีพนักงานมากกว่า 3 คน

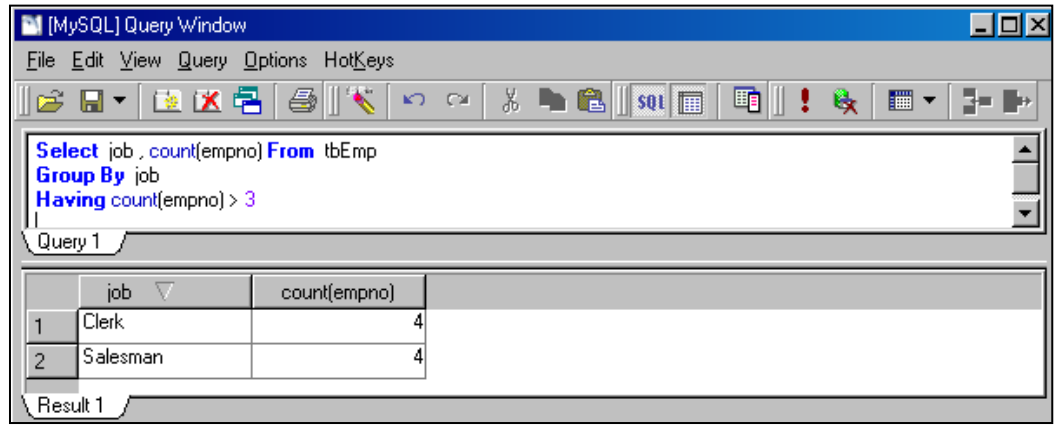

- แสดงค่าเฉลี่ยเงินเดือน ของแผนกที่มีพนักงานมากว่า 3 คน

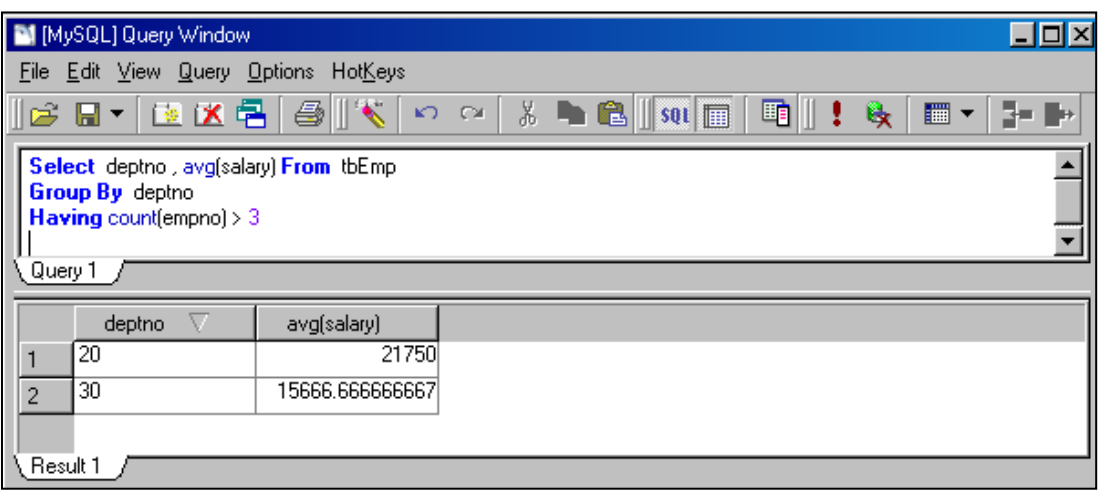